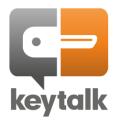

## Whitepaper

# So you want to know about deploying certificates using MS Intune, but don't know where to start?

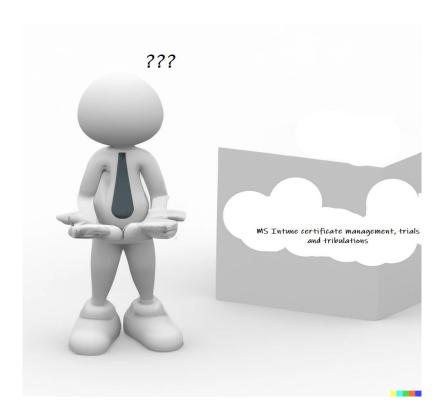

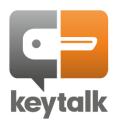

### Contents

| The Challenge                                                         | 3  |
|-----------------------------------------------------------------------|----|
| The Journey                                                           |    |
| Baby steps understanding Intune and first errors                      |    |
| But where to start within Intune?                                     |    |
| First Intune configuration, the waiting game starts                   |    |
| Trouble shooting without and with Microsoft support                   |    |
| Configuring Outlook Mobile: another support ticket that's for another |    |
| story                                                                 |    |
| Epilogue: Certificate management with Intune                          | 10 |

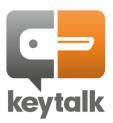

### The Challenge

I had read about it on Reddit and other online forums, but never thought it would happen to me – until I got a call from my CEO. "We've decided to start using Intune, and you've been designated as the in-house Intune specialist. Go forth with my blessing and make the magic happen."

Most of us actually know what Intune is – it's a mobile device management solution. I had read about it and heard others use it, but how does it actually work? Where should I start?

I figured, given our company's specialty, let's start with something seemingly easy – something I know a great deal about, and something that's supposedly easy with Intune but hard without MDM. Let's start with Intune-based certificate management for mobile devices.

### The Journey

Baby steps understanding Intune and first errors

First thing I did... go to the Microsoft website and read all I could on Intune. <a href="https://learn.microsoft.com/en-us/mem/intune/fundamentals/what-is-intune">https://learn.microsoft.com/en-us/mem/intune/fundamentals/what-is-intune</a>

Check, silly me, of course we need Intune licenses first.

So heading over to the Microsoft license ordering:

<a href="https://www.microsoft.com/en-us/security/business/microsoft-intune-pricing?rtc=1">https://www.microsoft.com/en-us/security/business/microsoft-intune-pricing?rtc=1</a>

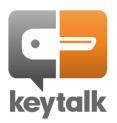

### Microsoft has a multiple Intune plans to choose from;

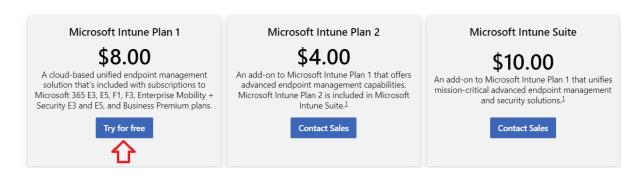

The 'Try for free" option is interesting but... it doesn't work 🕾

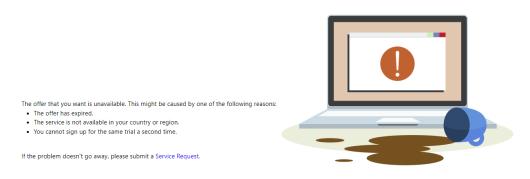

So now what? There's different license options for sure, and thankfully there are;

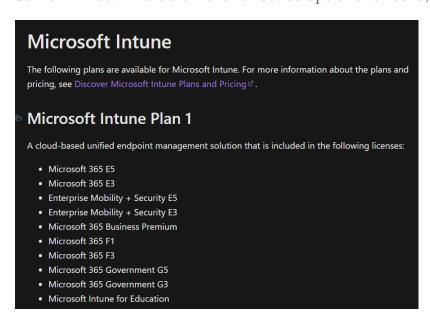

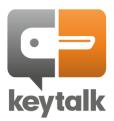

### But where to start within Intune?

Google has the answers to everything, even when it comes to Microsoft products. Thankfully, there are plenty of resources available to learn about Intune. However, I realize that this will take up a lot of my time. I found some helpful tutorial videos on YouTube at this link:

https://www.youtube.com/results?search\_query=intune+mdm+mobile+device

Learning how to navigate the interface was a bit of a challenge, but after spending a few hours clicking on different items and watching tutorial videos, it started to feel intuitive.

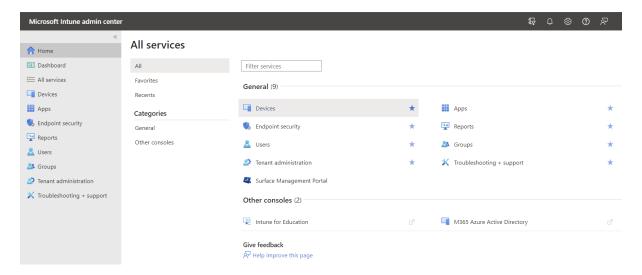

### First Intune configuration, the waiting game starts

Everything in Intune requires a specific policy to be configured, per target Operating System, and for Android, per type of device control. So, every app installation, app configuration, and OS setting configuration needs to have a policy defined.

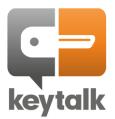

Since I want to start with deploying S/MIME certificates, it seems obvious to start with a device configuration profile, and since I have an iOS device, its easiest to start with iOS.

### Create a profile

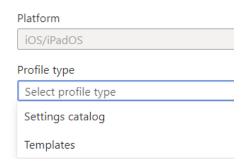

More clicking seems required, as I have no clue yet how Settings Catalog differs from Templates, but hey 2 choices, so 50% chance I choose correctly.

Ok I chose wrong, but two times a charm and I can choose again:

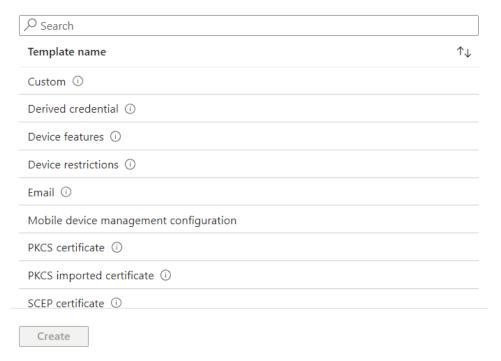

So there's 3 types of certificates I can deploy, but what's the difference?

After reading Microsoft's article again, it quickly shows that Imported PKCS is needed, where imported PKCS stands for public key pair (PKCS) certificates

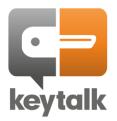

### https://learn.microsoft.com/enus/mem/intune/protect/certificates-imported-pfx-configure

And what I've seen in Outlook for Mobile, I need to separately configure a signing certificate and an encryption certificate.

So my first policy will be S/MIME signing:

All services > Devices | iOS/iPadOS > iOS/iPadOS | Configuration profiles >

### PKCS imported certificate

iOS/iPadOS

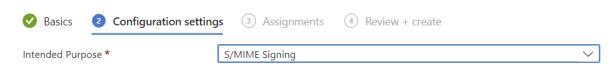

I save it, enable control of my iPhone using Intune and ..... nothing happens nothing shows.... for over an hour, and then all of a sudden... did something actually happen?

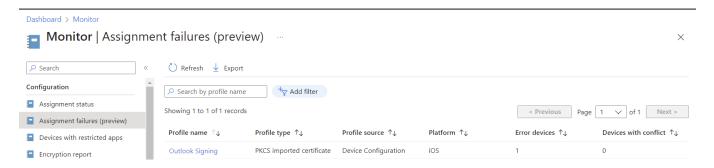

Apparently regretfully not. Intune simply took a long time to display the error.

And since the error is not self-explanatory in Intune, its best to contact Microsoft support to ask what's going wrong.

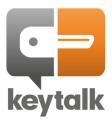

### Trouble shooting without and with Microsoft support

First of all, kudos to Microsoft Support for being so patient. I can't blame them for not knowing everything and taking their time to get advice from colleagues and other departments, especially in a field that seems underused. It takes a lot of time and patience (see time stamps), but they do persist and get things solved.

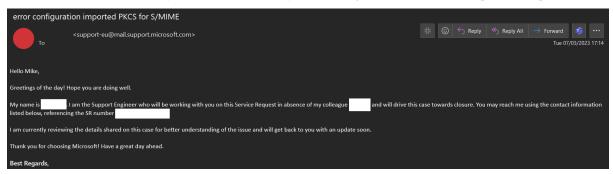

So I'm advised to figure out if the KeyTalk Certificate and Key Management Solution actually did its job properly and got an S/MIME certificate and key in PFX format ready for Intune to install onto a managed device?

It seems Microsoft's online environment isn't much help and requires me to reach out to the Reddit community. Long story short, after a few days I figure it out, and Intune shows me:

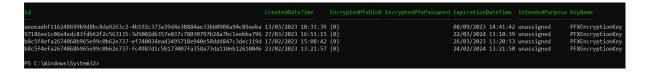

Total abracadabra looking at the Ids, but for Microsoft Support it suffices to prove the issue is in Intune and not in the pre-provisioning.

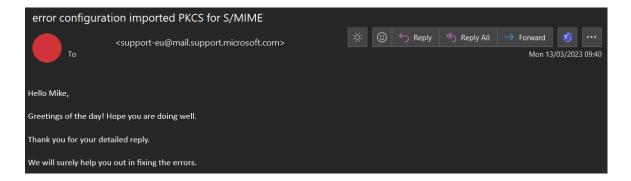

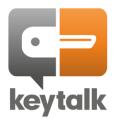

### And after various follow ups:

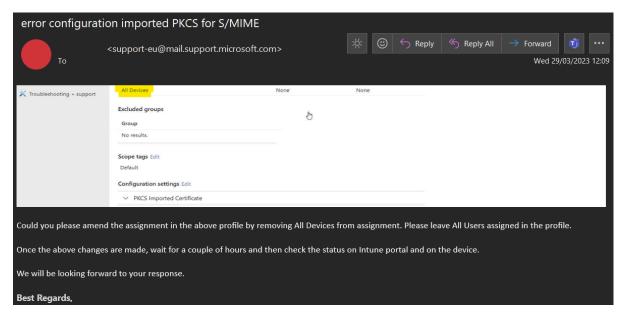

### Success!:

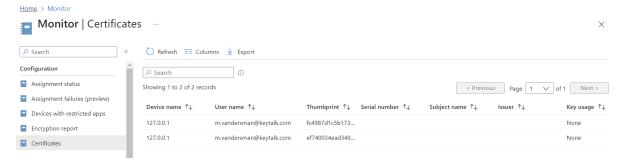

# Configuring Outlook Mobile: another support ticket... that's for another story

S/MIME certificates are being properly distributed, but for some reason they do show properly in Outlook Mobile for Android, but not in Outlook Mobile for iOS? How's that even possible? That's for another future blog post to explain.

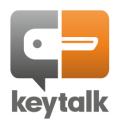

### **Epilogue: Certificate management with Intune**

The above issues were resolved, albeit for our business environment based on our encountered issues.

It's always important to never put all your eggs in one basket, so definitely reach out to Microsoft Support. While they do take their time, they do get the issues most of the time resolved.

But also don't hesitate to reach out to <u>KeyTalk support</u>, as we've dealt with hundreds of issues with customers using Intune, and can often provide relevant help or at least provide hints that will help resolve the issue faster.

If you have any questions about this whitepaper or any other question related to certificate management with Microsoft Intune, <u>please contact us</u>.

KeyTalk IT Security Software B.V.

website: <u>keytalk.com</u> email: <u>info@keytalk.com</u>

Central office:

Maanlander 47 3824 MN Amersfoort The Netherlands

Phone: +31 88 539 82 55